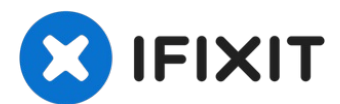

# **MacBook Pro 15" Retina Display Ende 2013 Mikrofon austauschen**

Geschrieben von: Andrew Optimus Goldheart

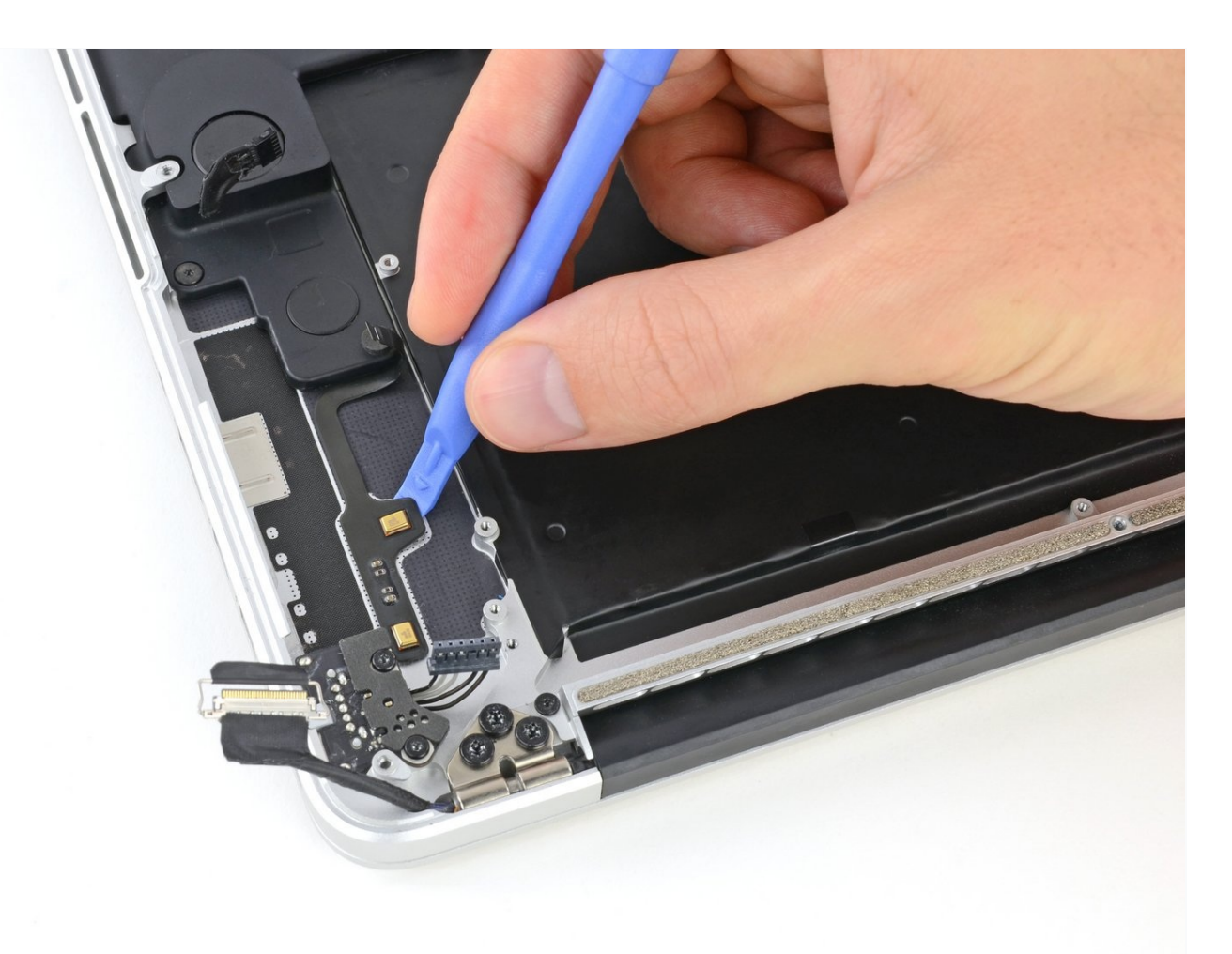

# **WERKZEUGE:**

MacBook Pro and Air 5-Point Pentalobe [Screwdriver](https://www.ifixit.com/products/p5-pentalobe-screwdriver-retina-macbook-pro-and-air) (1) [Spudger](https://www.ifixit.com/products/spudger) (1) T5 Torx [Screwdriver](https://www.ifixit.com/products/t5-torx-screwdriver) (1) iFixit [Öffnungswerkzeug](https://www.ifixit.com/products/ifixit-opening-tool) (1)

# **ERSATZTEILE:**

MacBook Pro 15" Retina (Mid 2012-Mid 2015) [Microphone](https://www.ifixit.com/products/macbook-pro-15-retina-mid-2012-mid-2015-microphone) (1)

#### **Schritt 1 — Gehäuseunterteil**

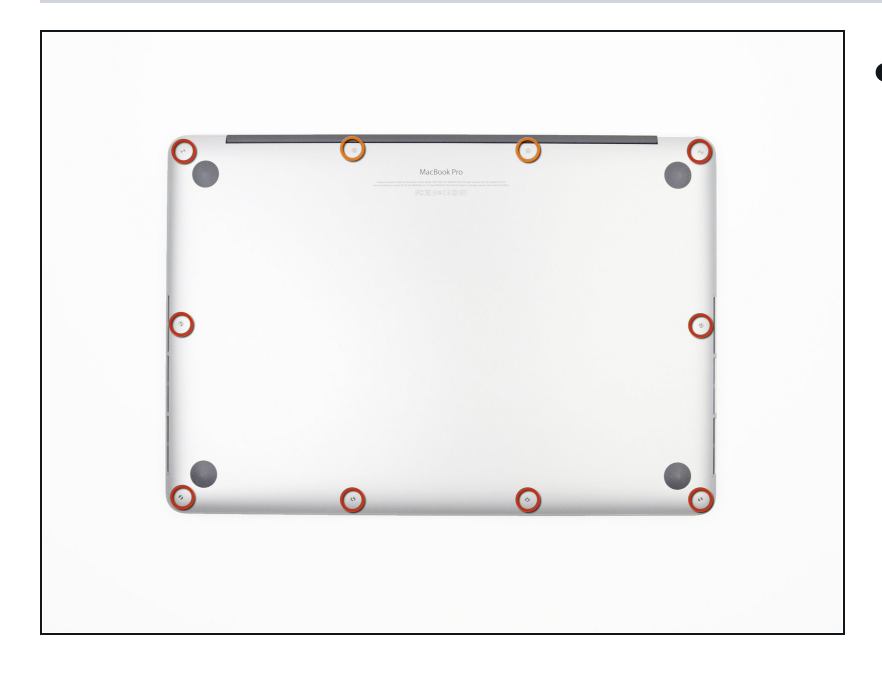

- Entferne die folgenden P5-  $\bullet$ Pentalobe-Schrauben, mit denen das Gehäuseunterteil am MacBook Pro befestigt ist:
	- Acht 3,0 mm Schrauben  $\bullet$
	- Zwei 2,3 mm Schrauben $\bullet$

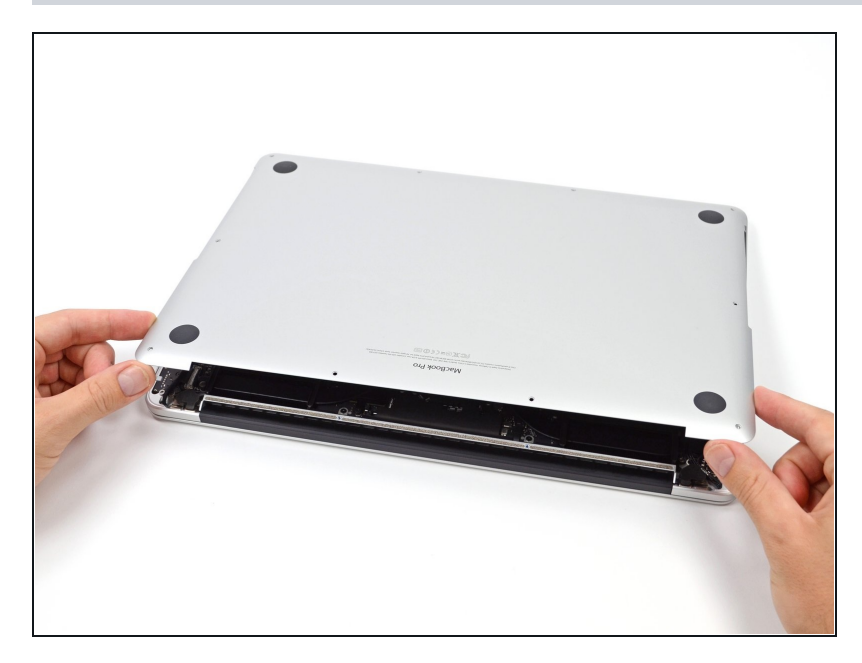

- Hebe das Gehäuseunterteil von der Kante aus, die der Kupplungsabdeckung am nächsten liegt, vom MacBook Pro ab.
- Lege das Gehäuseunterteil beiseite.

#### **Schritt 3 — Akkuanschluss**

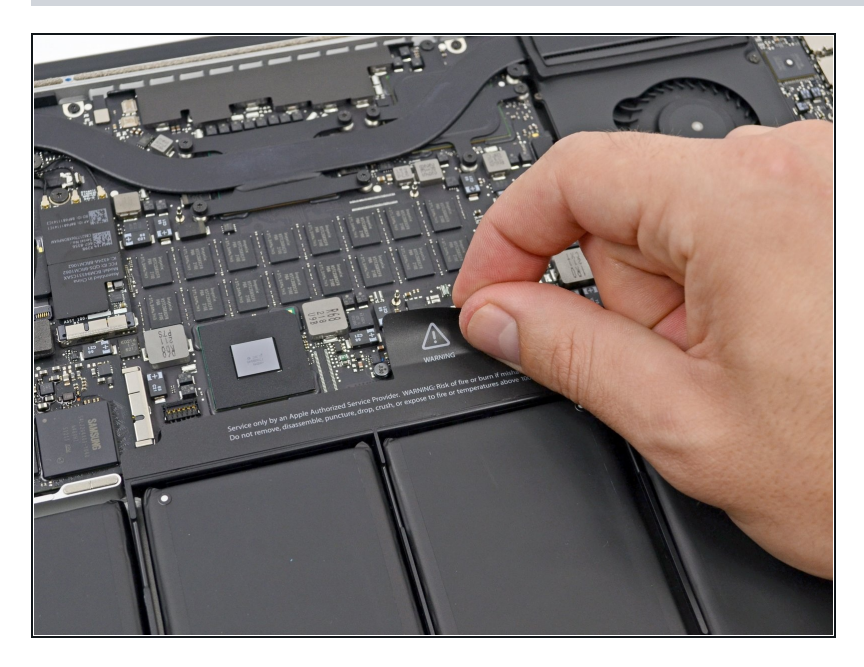

Ziehe den Warnaufkleber über dem Akkuanschluss ab.

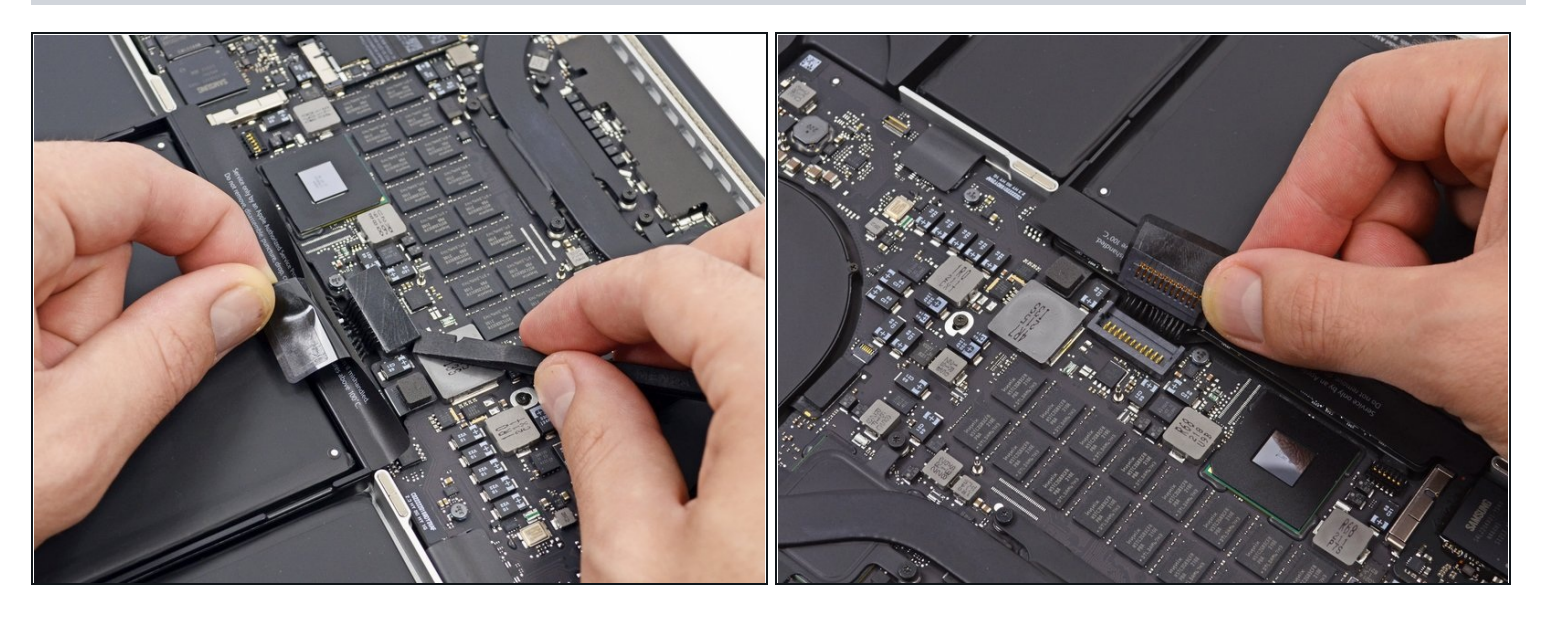

- Heble den Akkuanschluss mit dem flachen Ende eines Spudgers vorsichtig aus seiner  $\bullet$ Buchse auf dem Logic Board heraus.
- Biege die Akkukabel nach hinten und aus dem Weg, so dass der Akkuanschluss nicht versehentlich mit dem Logic Board in Kontakt kommt.

#### **Schritt 5 — AirPort/Kamera Kabel**

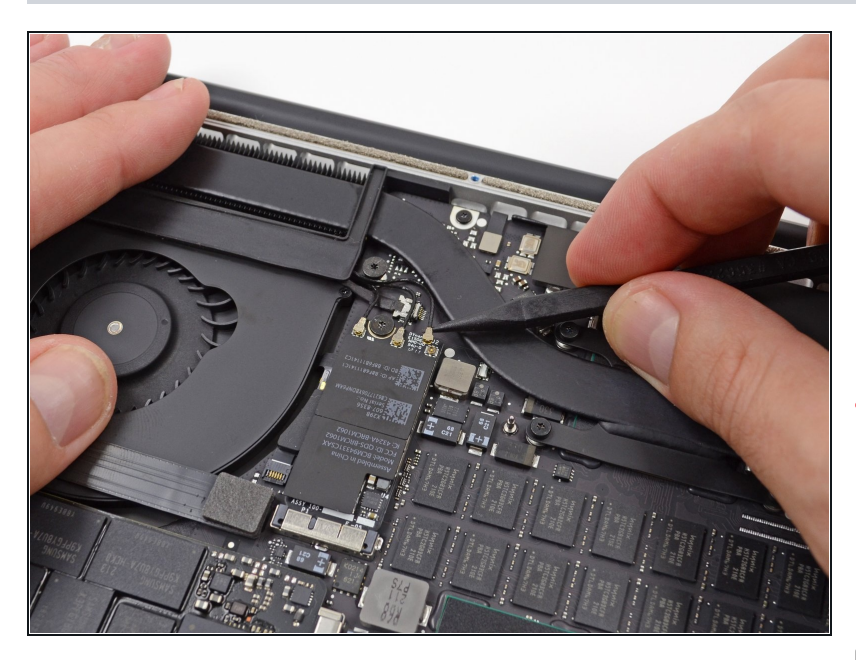

- Mit einem Spudger oder einer  $\bullet$ Pinzette kannst du die drei AirPort-Antennenkabel senkrecht aus ihren Buchsen auf dem AirPort-Board herausziehen.
- Die Anschlussstellen an den Kabeln sind sehr empfindlich. Achte darauf, dass du nur am Stecker hochhebst, nicht am Anschluss oder am Kabel.
- Richte beim Zusammenbau die Stecker sorgfältig über dem Anschluss aus und drücke sie fest mit dem Daumen oder dem flachen Ende des Spudgers nach unten.

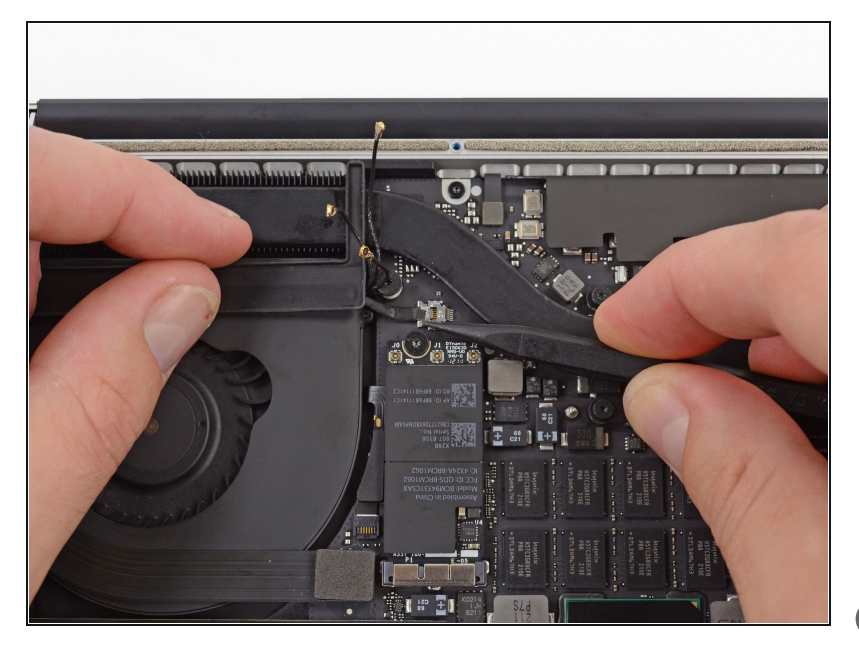

- Schiebe den Stecker des Kamerakabels mit der Spudgerspitze aus seinem Anschluss auf dem Logic Board in Richtung des Lüfters.
- Im Foto wird ein Stecker mit sechs Kontakten gezeigt, es gibt aber auch Stecker mit zwölf Kontakten. Das Ablösen geht aber bei beiden Versionen gleich.
- Wenn sich der Kamerastecker nicht leicht aus dem Anschluss auf dem Logic Board lösen lässt, dann klappe die schwarze Gummiabdeckung über den Lüfter, um an das Kabel heranzukommen. Ziehe dann behutsam am Kabel und drücke gleichzeitig mit dem Spudger den Stecker aus dem Anschluss heraus.
- Achte darauf, dass d u d e n Stecker parallel zum Logic Board schiebst. Am besten schiebst du ihn zuerst auf der einen Seite und dann auf der anderen Seite, so dass er allmählich aus der Buchse herauswandert. Heble nicht nach oben, sonst beschädigst du den Anschluss.

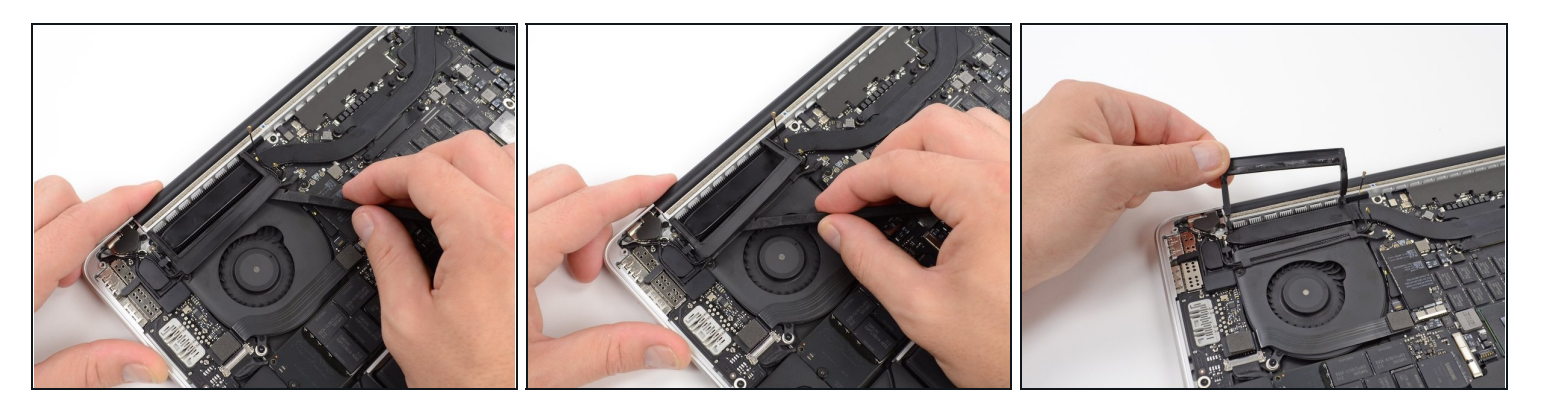

- Stecke das flache Ende eines Spudgers unter die Gummiummantelung des Kühlkörpers des rechten Lüfters.
- Fahre mit dem Spudger unter der gesamten Länge der Ummantelung entlang, um den Kleber zu lösen.
- Hebe die Ummantelung an und klappe sie zurück, so dass du an die Kabel darunter  $\bullet$ herankommst.

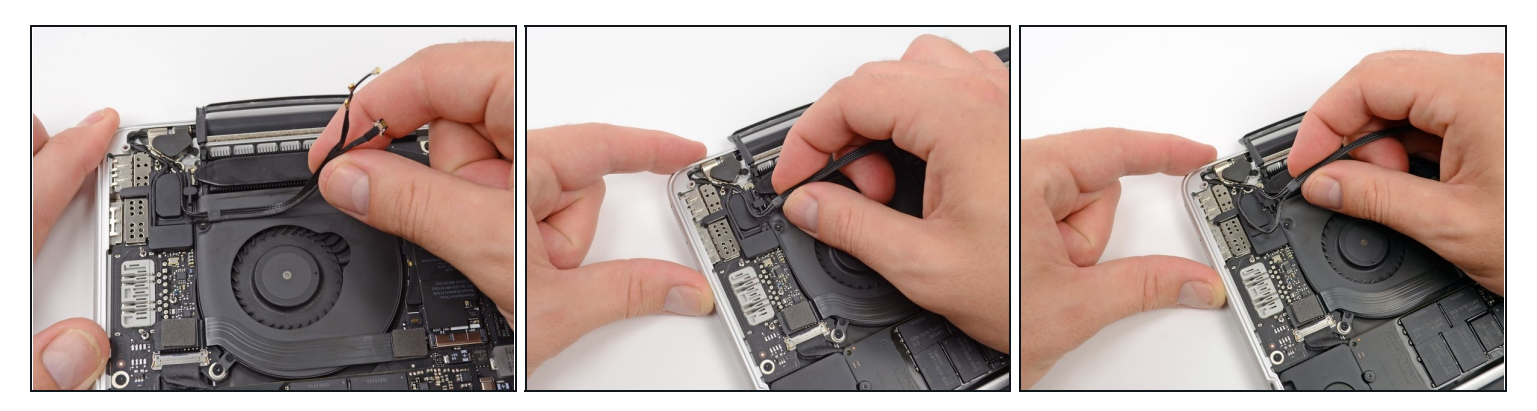

- Ziehe die AirPort / Kamera Kabel mit den Fingern nach oben vom Lüfter ab.  $\overline{\textcircled{\tiny{1}}}$  Die Kabel sind mit dem Lüfter verklebt, du musst also vorsichtig ziehen, um Beschädigungen zu vermeiden.
- Fädle die Kabel vorsichtig aus ihrer Kunststoffführung.

#### **Schritt 9 — I/O Board Kabel**

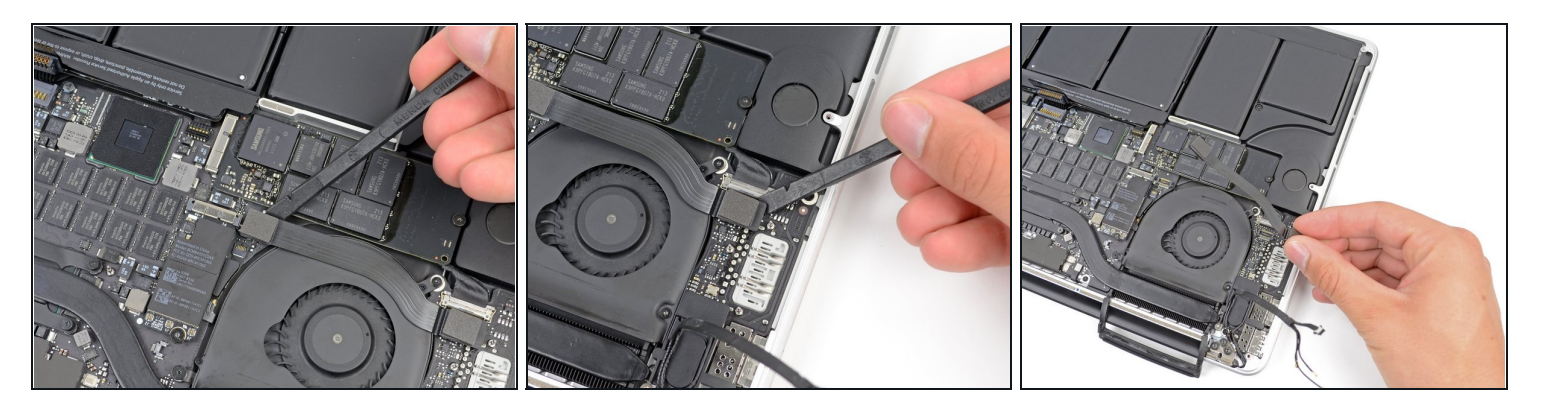

- Wenn die Stecker am Kabel zum I/O-Board auf der Oberseite [Einbuchtungen](https://guide-images.cdn.ifixit.com/igi/NcprwYqAITaNGRVg.full) haben, dann müssen zuerst **Verriegelungen unter der Einbuchtung** gelöst werden, bevor das Kabel abgetrennt werden kann. In diesem Fall **darfst du den Stecker erst dann hochhebeln, wenn der Verriegelungshebel offen ist.**
- Heble den Stecker des I/O-Boards mit dem flachen Ende eines Spudgers aus seiner Buchse auf dem Logic Board heraus.

Schließe beim Zusammenbau zuerst dieses Ende an, da es sich nicht biegsam ist.

- Entferne auf die gleiche Weise den I/O-Board-Kabelstecker aus seinem Anschluss auf  $\bullet$ dem I/O-Board.
- Entferne das I/O-Board Kabel vom MacBook Pro.

## **Schritt 10 — Airport-Karte**

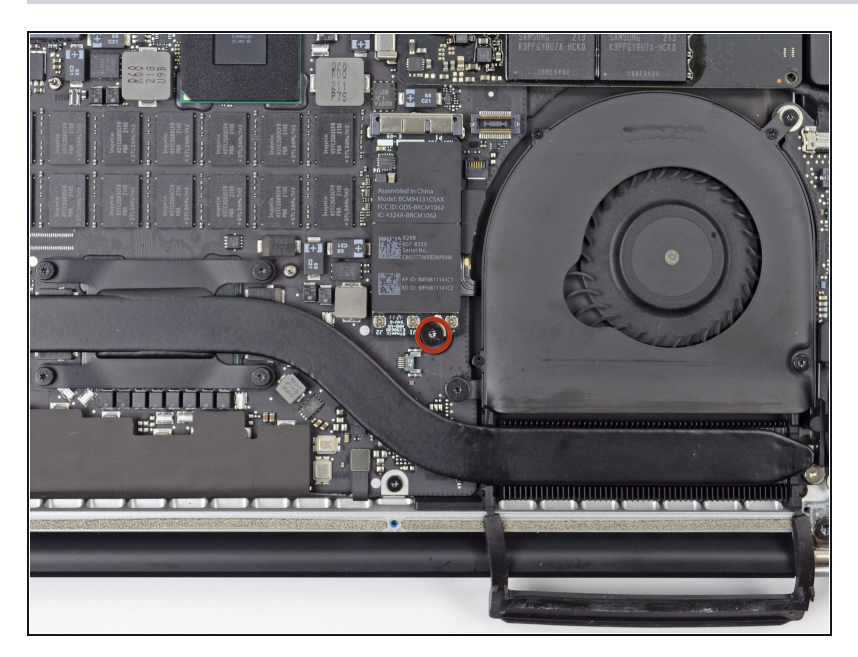

Entferne die einzelne 2,9 mm T5 Torx Schraube, mit der die AirPort Karte am Logic Board befestigt ist.

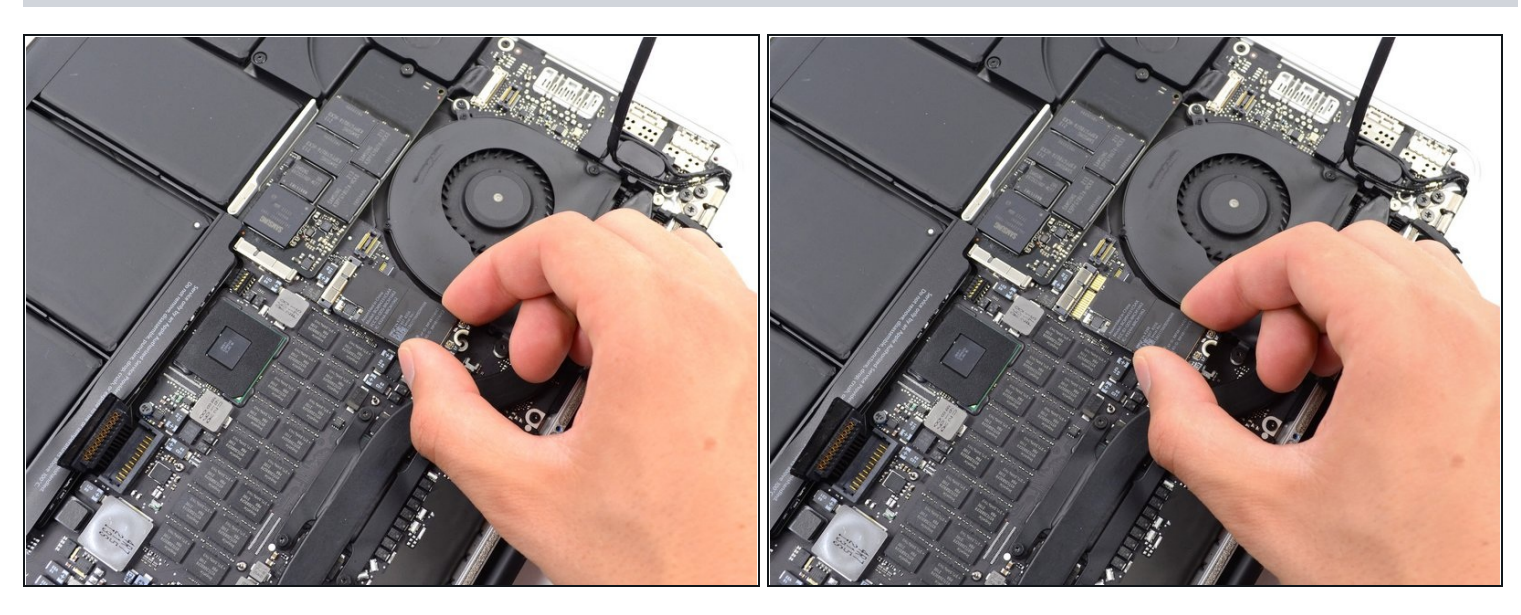

- Fasse die Airport-Karte an den Seiten an und hebe sie leicht schräg (in einem Winkel von etwa 5 - 10°) hoch. Sie löst sich so aus der schwachen Klebeverbindung zum Logic Board.
- Ziehe die Airport-Karte parallel aus ihrem Anschluss auf dem Logic Board heraus und entferne sie.

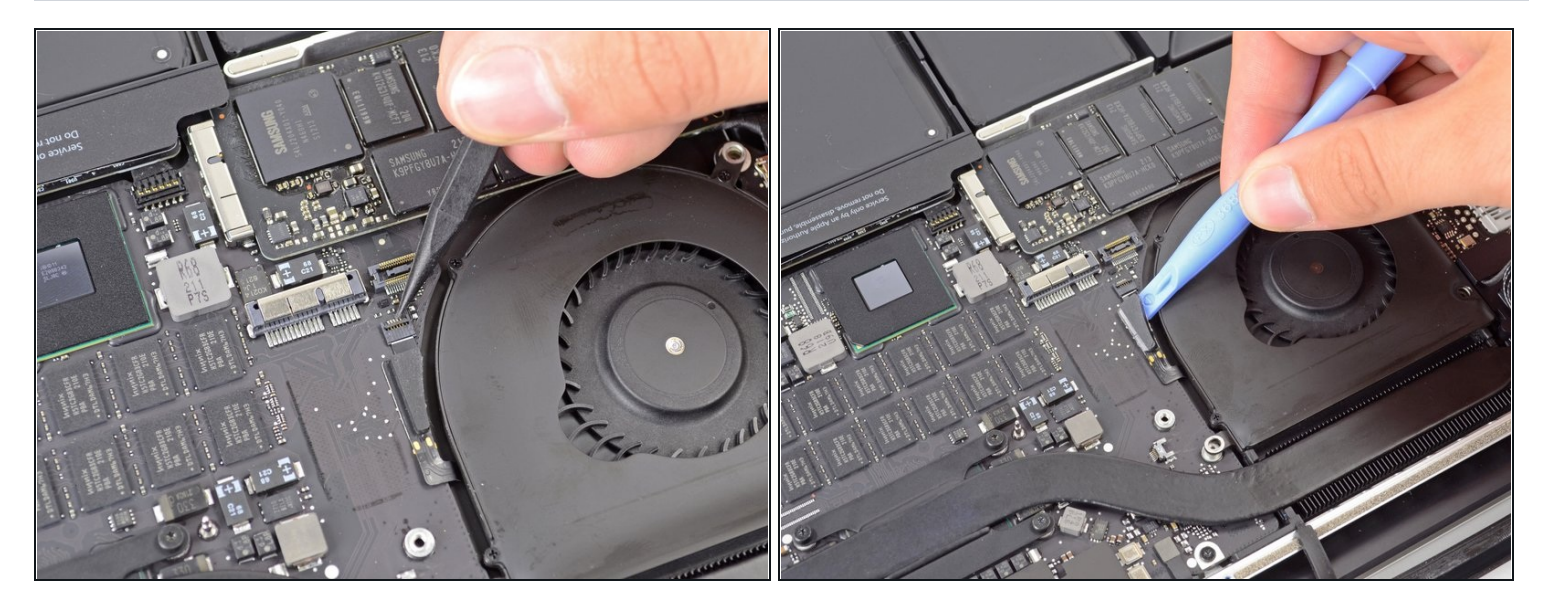

- Klappe den Sicherungsbügel am rechten [ZIF-Anschluss](https://de.ifixit.com/Anleitung/Erkennen+und+Trennen+von+Kabelverbindern/25629#s64969) des Ventilator-Flachbandkabels mit der Spitze eines Spudgers nach oben.
- Vergewissere dich, dass du den Hebel **nicht** am Anschluss selbst, sondern wirklich nur am scharnierartigen Sicherungsbügel ansetzt.
- Platziere ein Plastiköffnungswerkzeug ganz oben unter das rechte Lüfterkabel und schiebe es dann nach unten, um das Kabel vom Logic Board zu lösen.

Sei vorsichtig beim Lösen des Kabels, denn es ist sehr fest mit dem Logic Board verklebt.

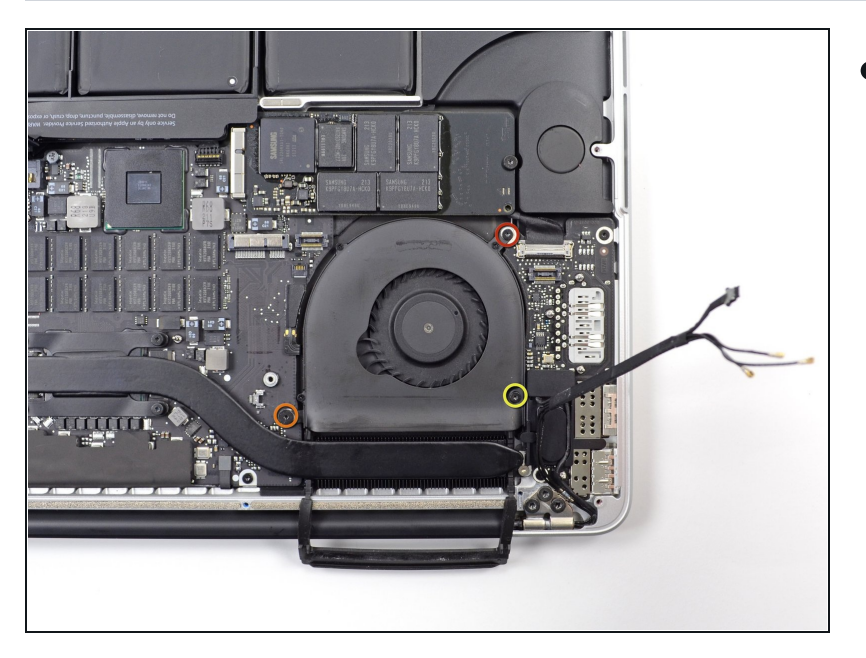

- $\bullet$ Entferne die folgenden drei Schrauben, mit denen der rechte Lüfter am Logic Board befestigt ist:
	- $\bullet$ Eine 4,4 m m T 5 T o r x Schraube
	- $\bullet$ E in e 3,9 m m T 5 T o r x Breitkopfschraube
	- $\bullet$ E in e 5,0 m m T 5 T o r x Schraube mit 2 mm Zapfen

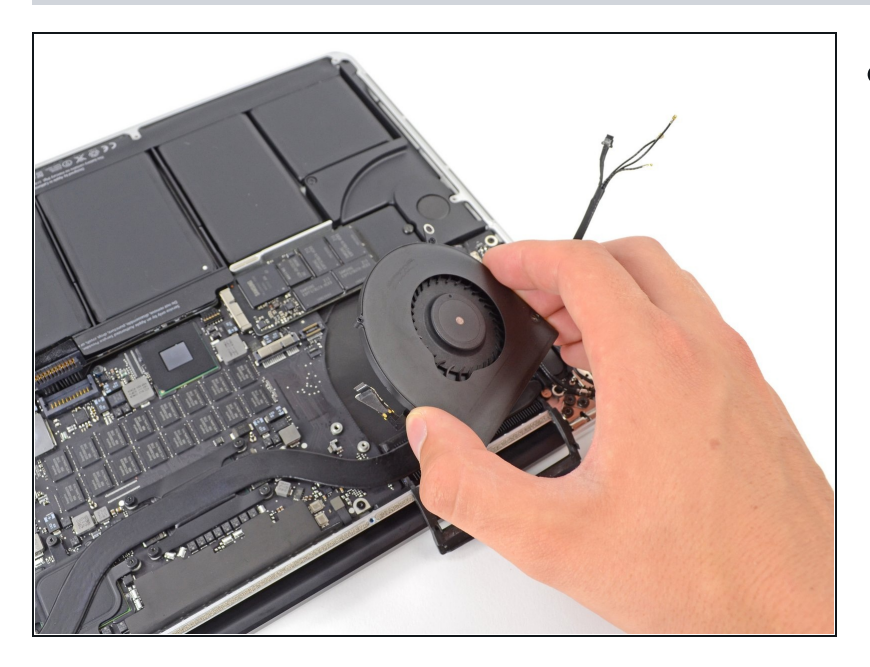

- Hebe den rechten Lüfter aus dem MacBook Pro heraus.
	- Der Einbau des Lüfters g e h t am Besten, wenn du beim Einsetzen des Lüfters die Flachbandkabel verbindest, bevor du die drei Befestigungsschrauben des Lüfters eindrehst.

#### **Schritt 15 — Lüfter links**

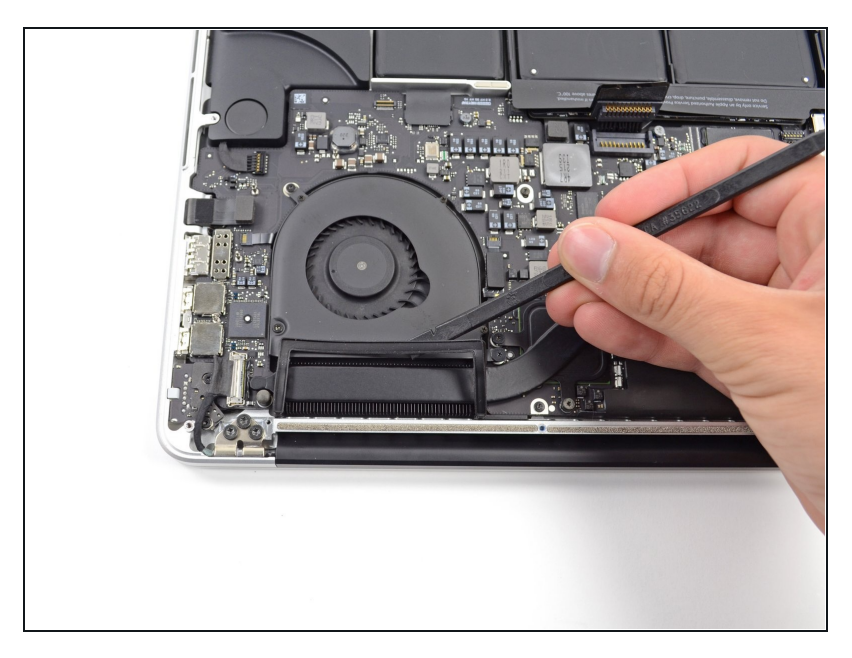

Stecke das flache Ende eines Spudgers unter die Gummiummantelung des Kühlkörpers des linken Lüfters, damit du sie herunternehmen kannst.

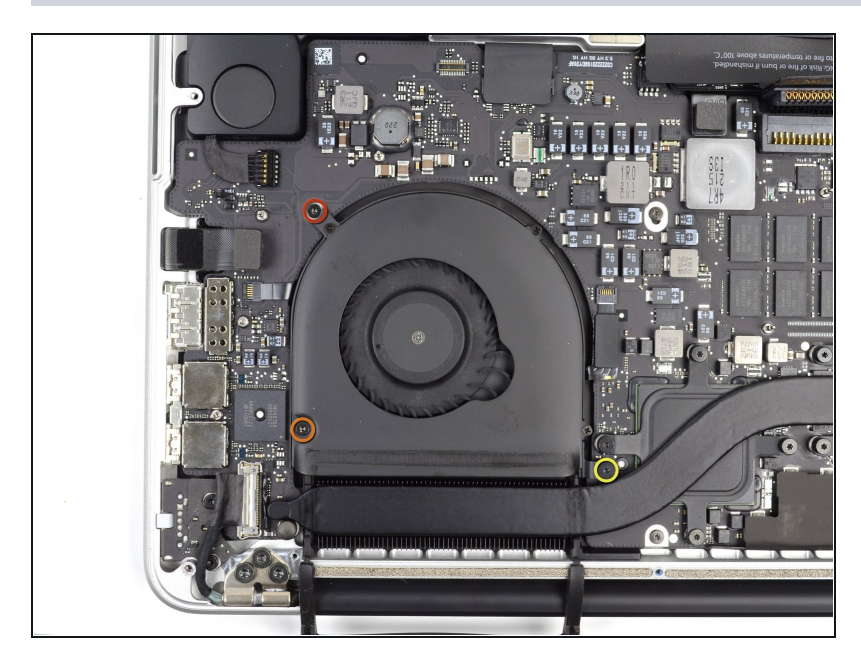

- Entferne die folgenden drei Schrauben, mit denen der linke Lüfter am Logic Board befestigt ist:
	- Eine 4,4 mm T5 Torx-Schraube mit 2 mm Bund
	- Eine 5 mm T5 Torx Schraube mit 2 mm Bund
	- $\bullet$ Eine 3,9 mm T5 Torx Breitkopfschraube
		- $\odot$  Drehe die Schrauben beim Einbau des Lüfters zunächst nur lose ein. Der Lüfter kann sich dann noch ein wenig bewegen und findet von selbst seine Position, wenn du die Schrauben anziehst.

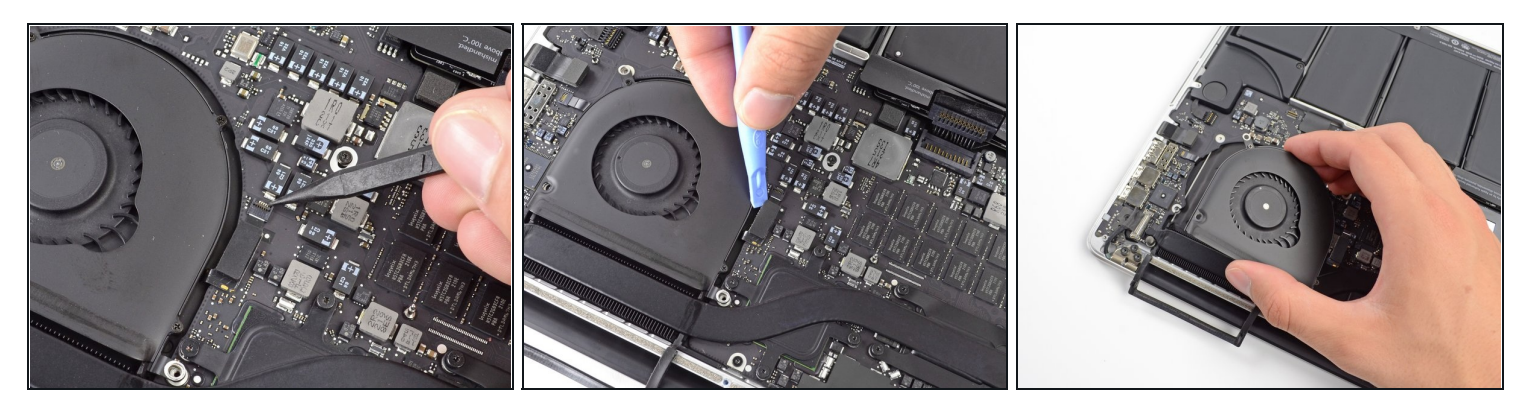

Klappe den Sicherungsbügel am ZIF-Anschluss des linken Ventilator-Flachbandkabels mit der Spitze eines Spudgers nach oben.

Achte darauf, dass du den Hebel **nicht** an der Buchse, sondern am scharnierartigen Sicherungsbügel ansetzt.

- Schiebe ein Plastiköffnungswerkzeug von oben unter das linke Lüfterkabel, um das Kabel vom Logic Board zu lösen.
	- Sei vorsichtig beim Lösen des Kabels, denn es ist sehr fest mit dem Logic Board verklebt. Falls nötig kannst du auch einen iOpener oder einen Fön benutzen, um den Kleber aufzuweichen, damit er sich leichter entfernen lässt.
- Hebe den linken Lüfter aus dem Gerät.

Der Einbau des Lüfters geht leichter, wenn du beim Einsetzen des Lüfters die Flachbandkabel verbindest, bevor du die drei Befestigungsschrauben des Lüfters eindrehst.

# **Schritt 18 — SSD**

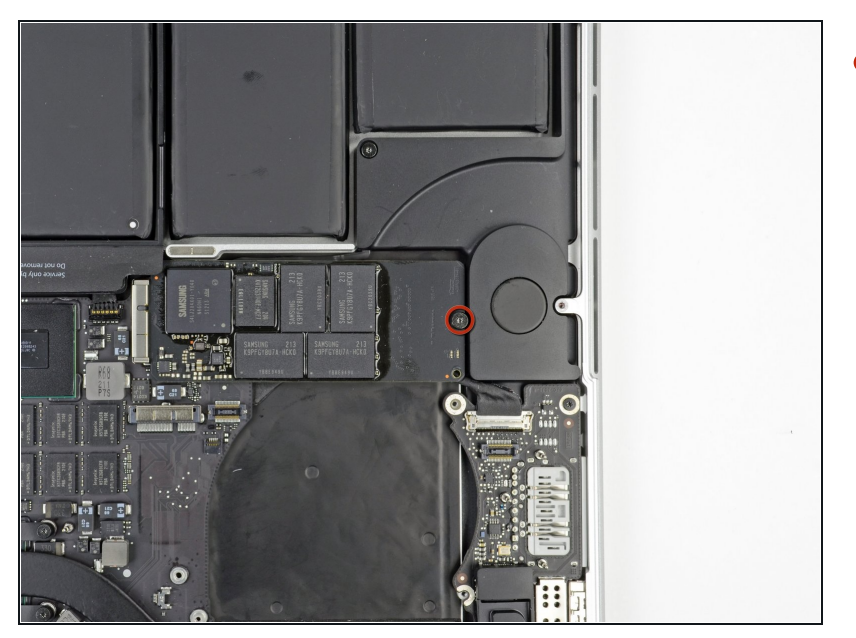

Entferne die einzelne 3,1 mm  $\bullet$ T5 Torx-Schraube, mit der die SSD am Logic Board befestigt ist.

## **Schritt 19**

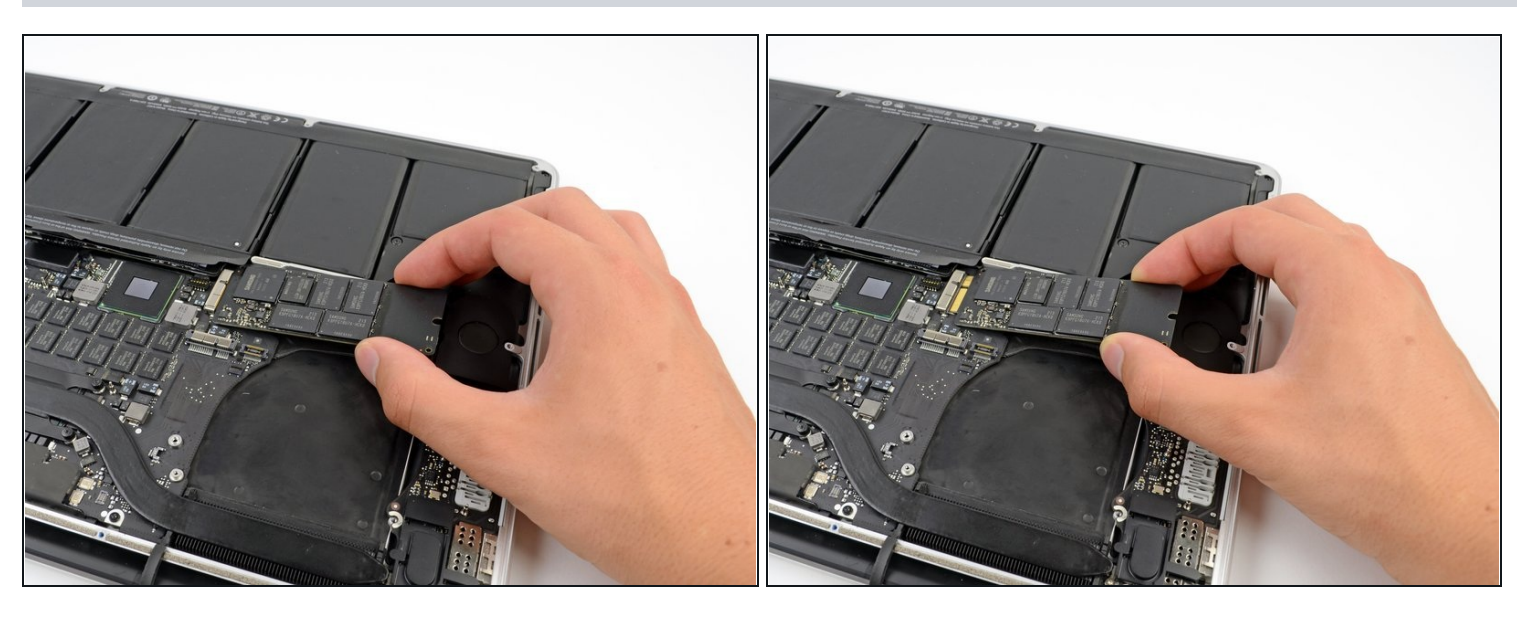

Hebe die rechte Seite der SSD leicht an und schiebe sie aus ihrer Buchse auf dem Logic Board heraus.

## **Schritt 20 — I/O Board Kabel**

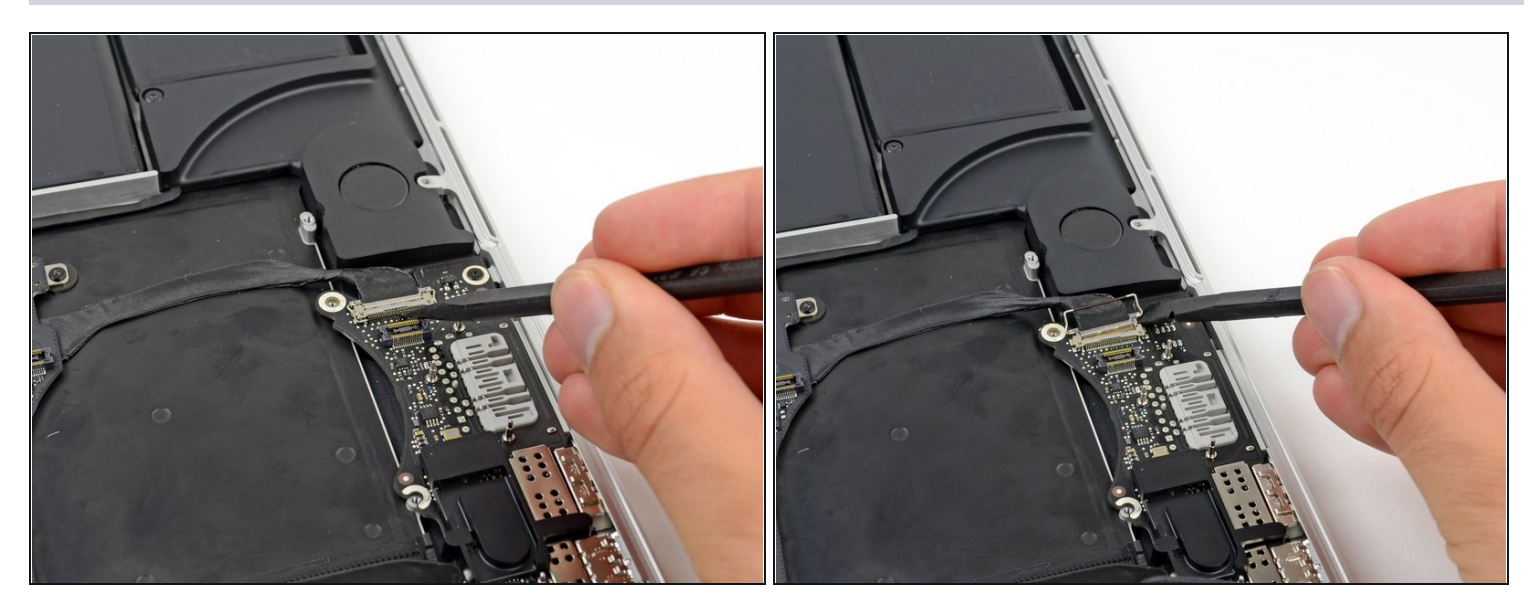

- Verwende die Spitze eines Spudgers, um den Verschluss des I/O-Board Datenkabels  $\bullet$ nach oben zu klappen und es Richtung Akku zu drehen.
- Verwende das flache Ende eines Spudgers, um das Datenkabel des I/O-Boards aus seiner Buchse auf dem Logic Board herauszuziehen.

Hebe das Datenkabel dabei nicht an, da dessen Buchse sehr empfindlich ist. Ziehe das Kabel parallel zur Stirnseite des Logic Boards ab.

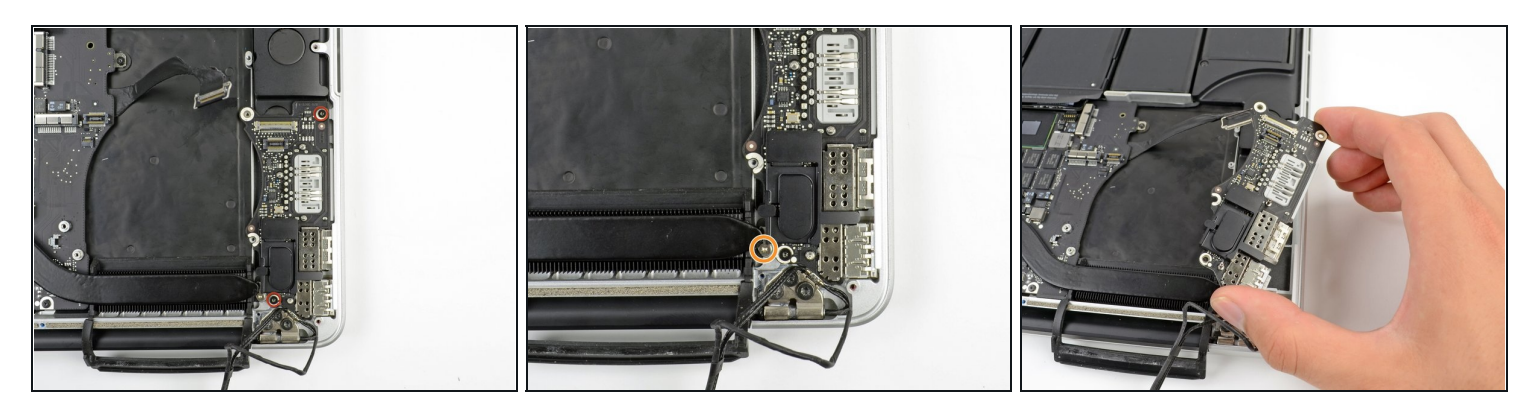

- Entferne die beiden 3,1 mm T5 Torx-Schrauben, mit denen das I/O Board am Logic Board befestigt ist.
- Bei manchen Modellen hilft es beim Ausbau des I/O Boards zusätzlich, wenn du auch die silberne 3,5 mm Torx T5 Schraube vom Kühlkörper entfernst.
- Hebe das I/O Board vorsichtig an und entferne es aus dem unteren Gehäuse. $\bullet$

#### **Schritt 22 — Logic Board entfernen**

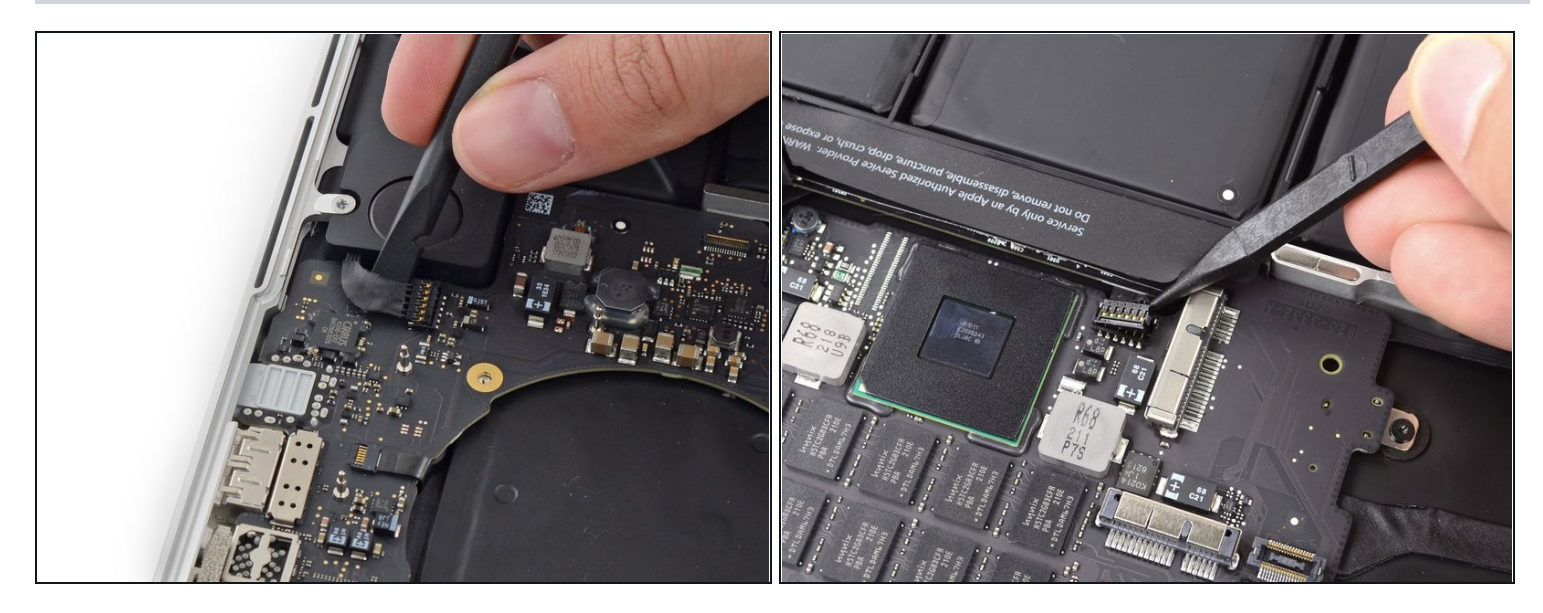

- Verwende das flache Ende eines Spudgers, um den linken Lautsprecheranschluss aus  $\bullet$ seiner Buchse auf dem Logic Board herauszuziehen.
- Benutze die Spitze eines Spudgers, um den rechten Lautsprecheranschluss aus seiner Buchse auf dem Logic Board herauszuziehen.
- Achte darauf, dass du auch wirklich am Ende des Kabels ziehst, und nicht an der Buchse selbst. Wenn du den Hebel an der Buchse ansetzt, kann diese sich vom Logic Board lösen.

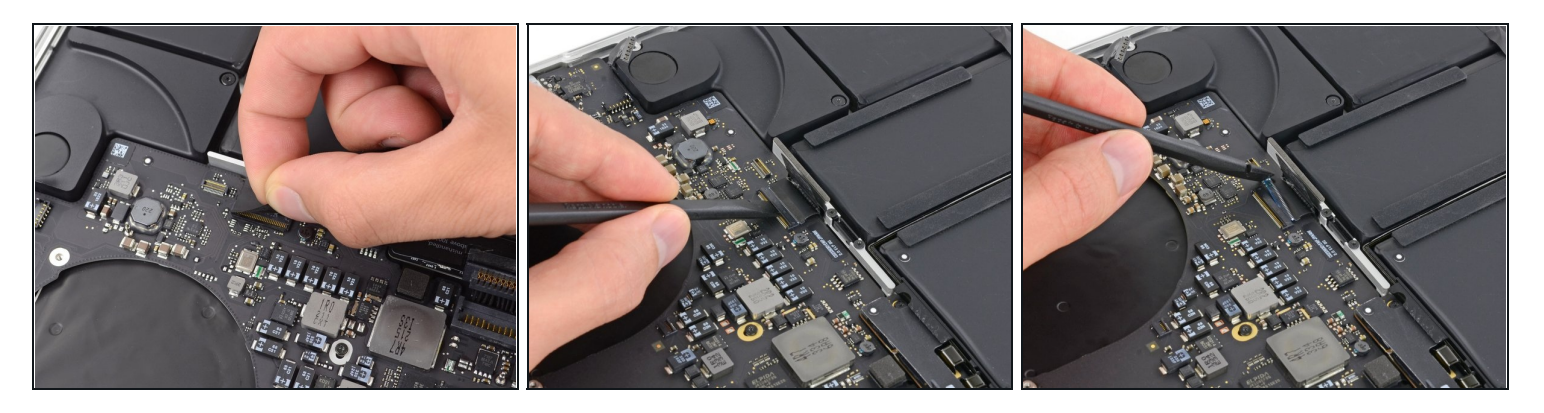

- Ziehe das Klebeband ab, das den Stecker des Tastatur-Flachbandkabels abdeckt.
- Klappe mit dem flachen Ende eines Spudgers den Sicherungsbügel am [ZIF-Anschluss](https://de.ifixit.com/Anleitung/Erkennen+und+Trennen+von+Kabelverbindern/25629) des Tastatur-Flachbandkabels nach oben.

Vergewissere dich, dass du den Hebel nicht am Anschluss selbst, sondern am Sicherungsbügel ansetzt.

Verwende das flache Ende eines Spudgers, um das Tastatur-Flachbandkabel aus dem Anschluss zu ziehen.

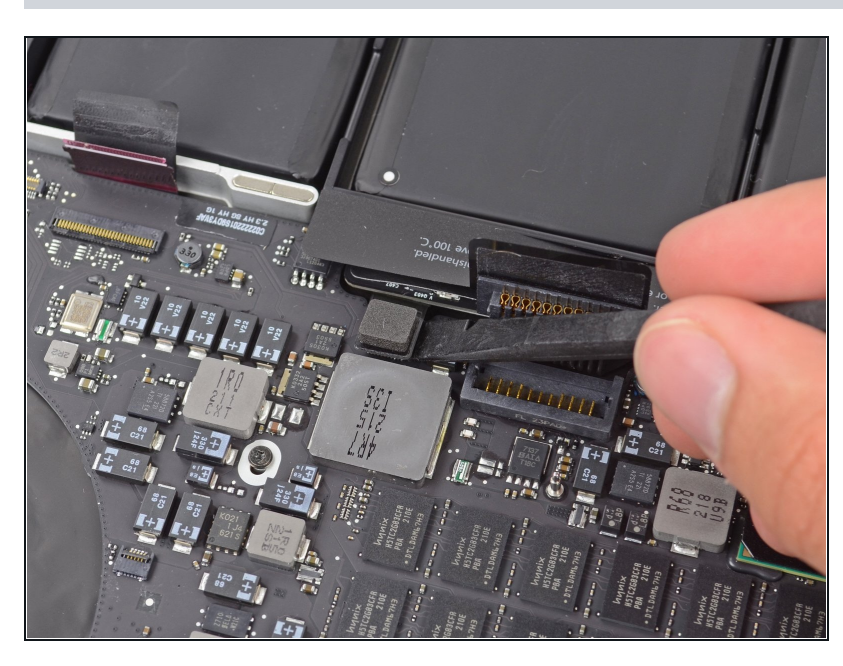

**Schritt 24**

Verwende das flache Ende eines Spudgers, um den Anschluss des Trackpad-Flachbandkabels von seiner Buchse zu hebeln.

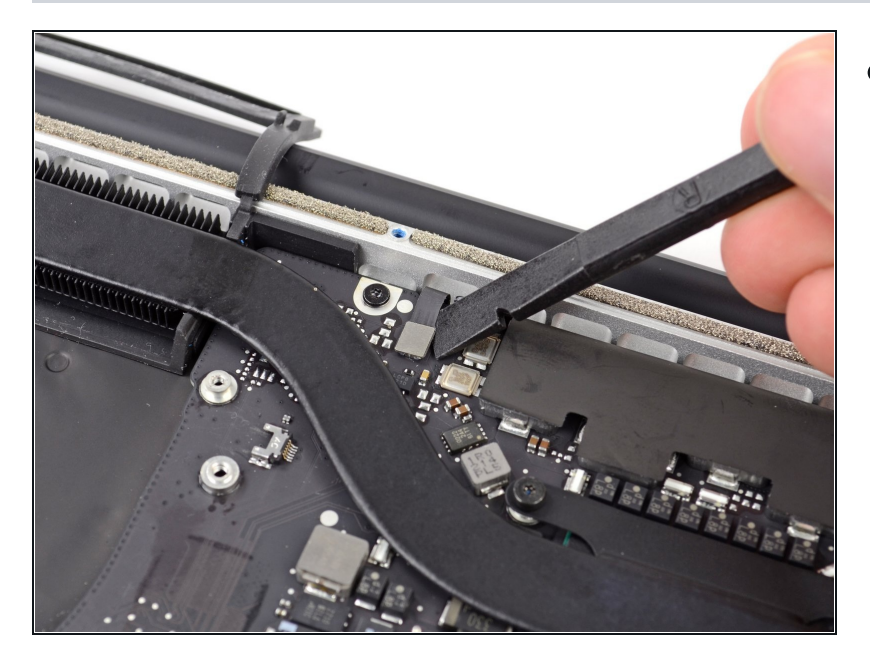

Verwende das flache Ende eines Spudgers, um den Anschluss für die Hintergrundbeleuchtung der Tastatur von seiner Buchse auf dem Logic Board nach oben abzuziehen.

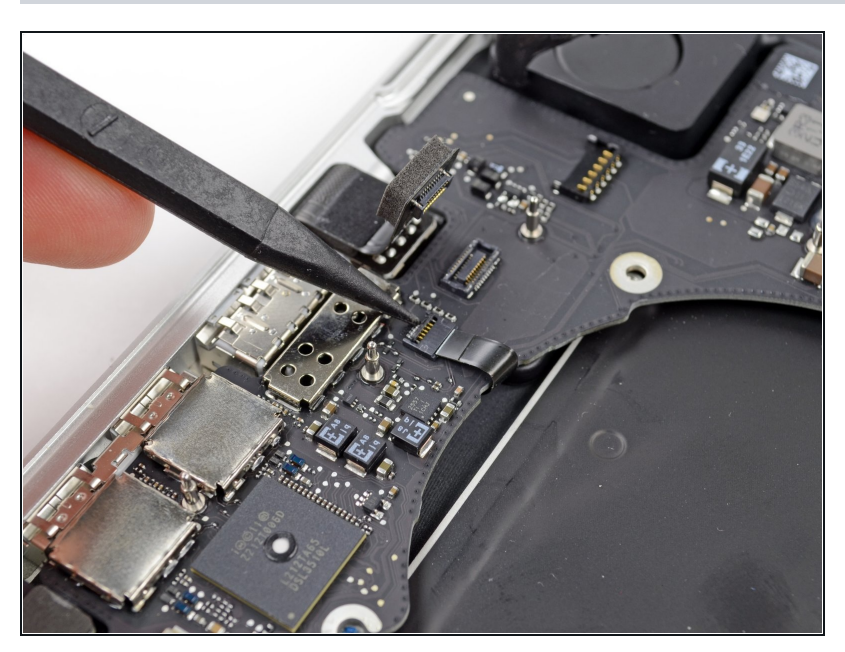

- Klappe mit der Spitze eines Spudgers oder mit deinem Fingernagel die Halteklappe an der ZIF-Buchse des Mikrofon-Flachbandkabels nach oben.
- Vergewissere dich, dass du den Hebel auch wirklich an der Halteklappe ansetzt und nicht etwa an der Buchse selbst.
- Ziehe das Mikrofon-Flachbandkabel aus seiner Buchse.

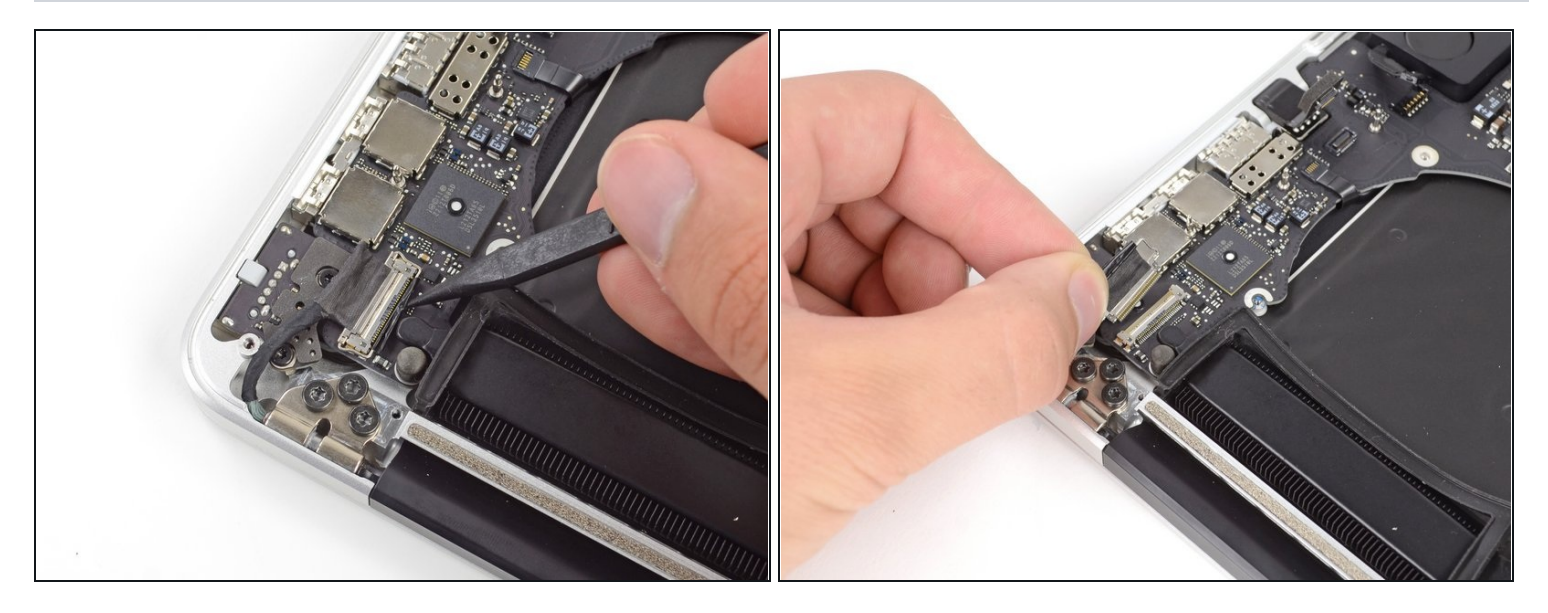

- Benutze die Spitze eines Spudgers, um den Verschluss des Display Datenkabels zu lösen und drehe es in Richtung des DC-In.
- Ziehe das Display Datenkabel aus seiner Buchse auf dem Logic Board heraus. Hebe das Display Datenkabel nicht an, da dessen Buchse sehr empfindlich ist. Ziehe das Kabel parallel zur Stirnseite des Logic Boards ab.

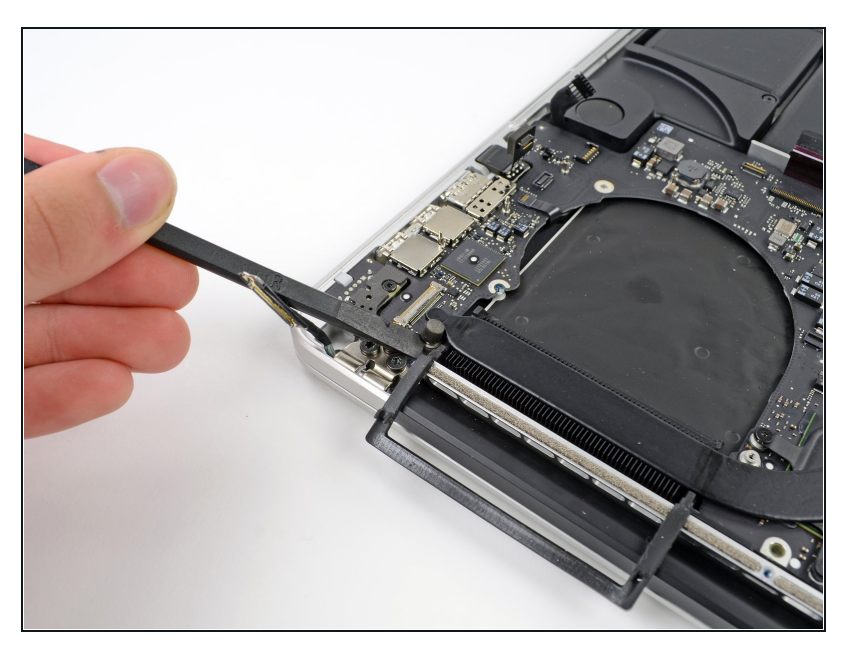

- Verwende das flache Ende eines Spudgers, um vorsichtig die Gummikappe der Linsenschraube in der Nähe des MagSafe 2-Steckers abzuhebeln.
	- $\Theta$  Je nach Modell kann sich diese Schraube an verschiedenen Stellen befinden.

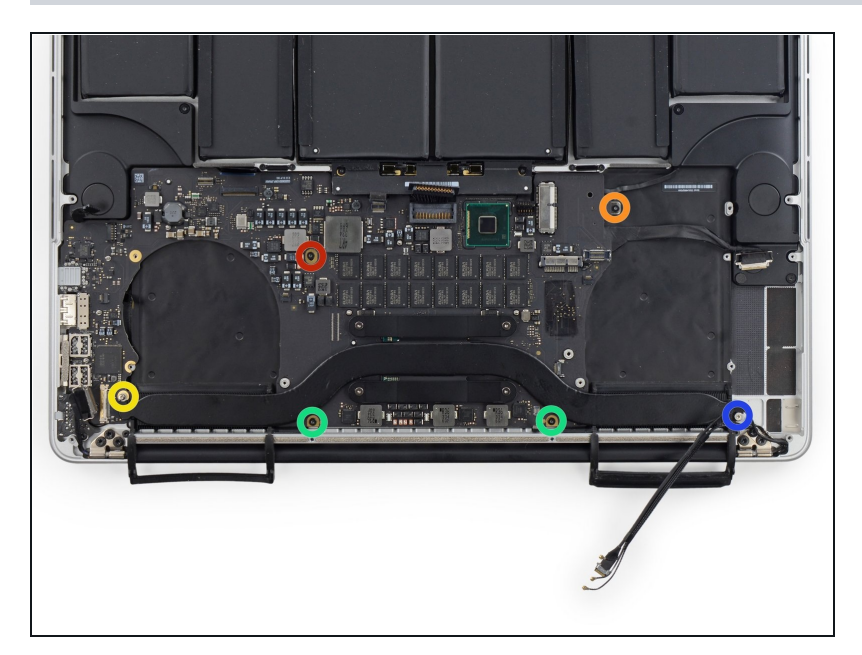

- $\bullet$ Entferne die folgenden sechs Schrauben, mit denen das Logic Board am oberen Gehäuse befestigt ist:
	- $\bullet$ Eine 3,1 mm T5 Tor x Schraube
	- E in e 2,5 m m T 5 T o r x Schraube
	- E in e s i l b e r n e 5,5 m m T 5 T o r x Linsenschraube
	- Zwei 5,7 mm T5 Torx Schrauben
	- E in e s i l b e r n e 3,8 m m T 5 T o r x S c h r a u b e

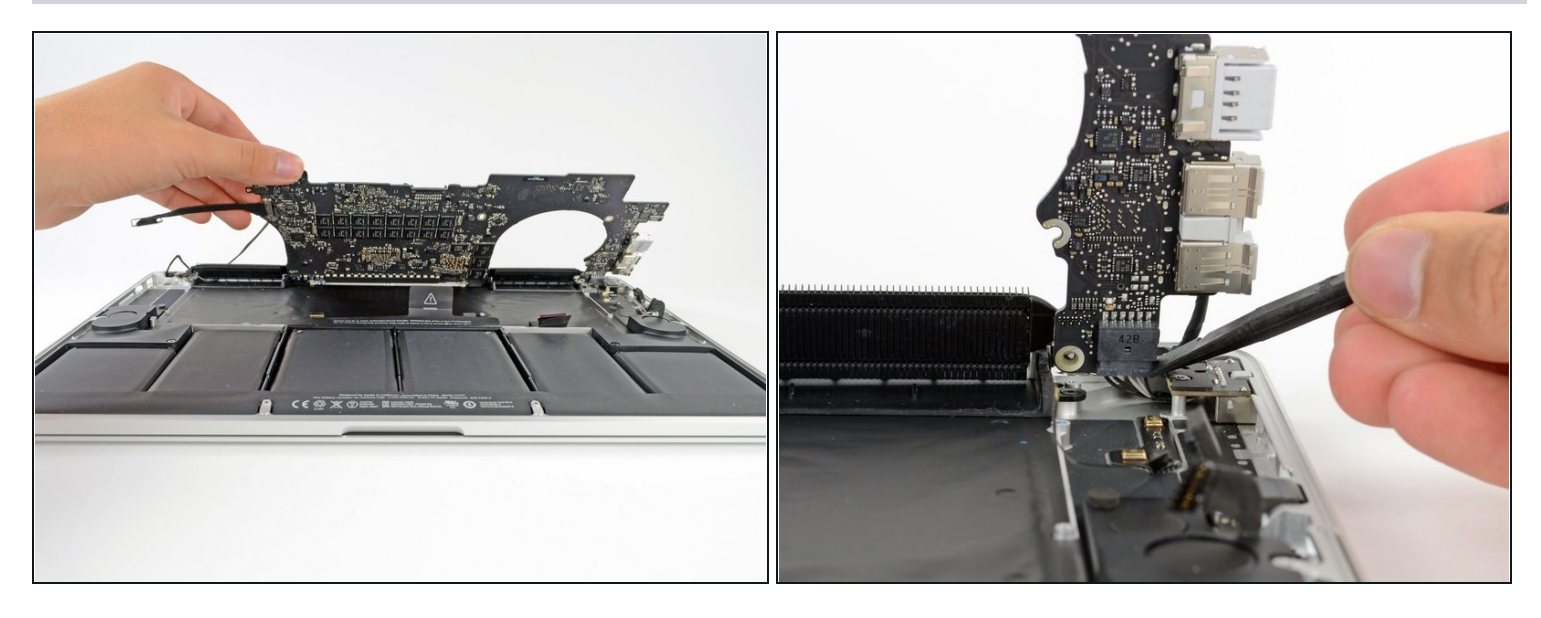

- Hebe das Logic Board an der Seite an, die dem Akku am nächsten liegt und drehe es nach oben.
- $\circled{1}$  Eventuell musst du das Logic Board ein paar Millimeter nach links schieben, um die Ports entlang der rechten Kante des Boards freizuhalten.
- Drücke den MagSafe 2-Stecker vorsichtig mit dem flachen Ende eines Spudgers aus seiner Buchse auf der Unterseite des Logic Boards.
- $\textcircled{1}$  Das Abtrennen des MagSafe 2-Steckers kann schwierig sein. Wenn du nur das Logic Board zeitweise aus dem Weg haben willst, z.B. um den Akku zu tauschen, ist es vielleicht einfacher, nur die beiden 2,5 mm Torx [T5-Schrauben](https://d3nevzfk7ii3be.cloudfront.net/igi/GOcrO3AMpJXvKgv2) zu entfernen, mit denen die MagSafe-Versorgungsplatine befestigt ist und dann das Logic Board und die MagSafe-Versorgungsplatine gemeinsam herauszuheben.

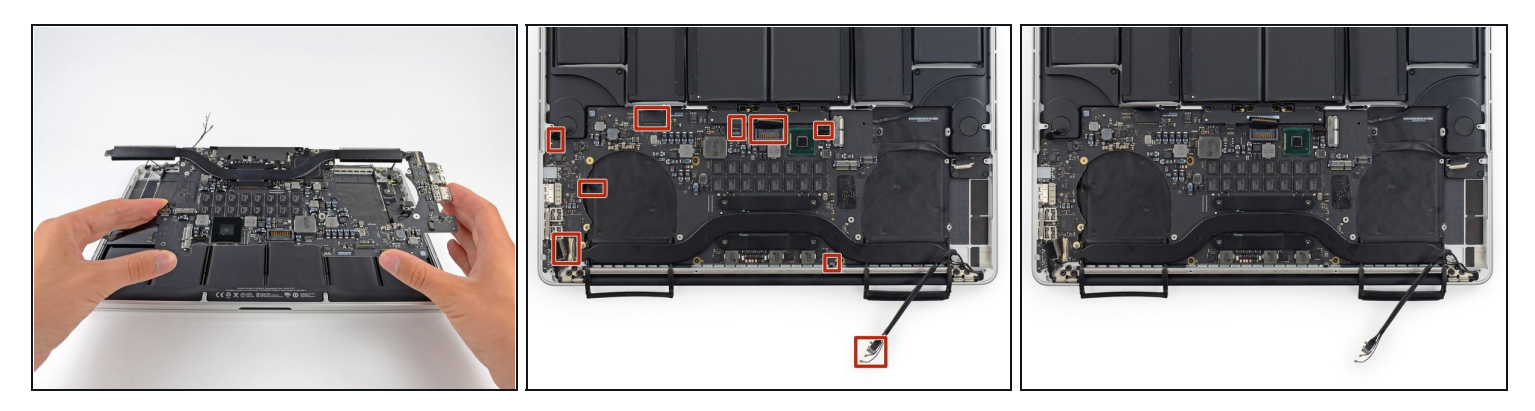

- Entferne die Logic Board Einheit vom MacBook Pro.
- $\odot$  Wenn das Logic Board und die Lüfter weg sind, kannst du Staub und anderen Schmutz mit einer Druckluftdose und einem weichen Antistatiktuch vom oberen Gehäuse und dem Logic Board entfernen. Säubere insbesondere die Lüfteröffnungen an der Rückkante des oberen Gehäuses.
- Achte beim Einbau des Logic Boards darauf, dass alle Kabel sichtbar sind und nicht unter dem Board eingeschlossen sind.
	- Im zweiten Bild von oben her im Uhrzeigersinn: Akku, rechter Lautsprecher,  $\bullet$ Tastaturbeleuchtung, AirPort/Kamera, Display, Mikrofon, linker Lautsprecher, Tastatur und Trackpad.

## **Schritt 32 — Mikrofon**

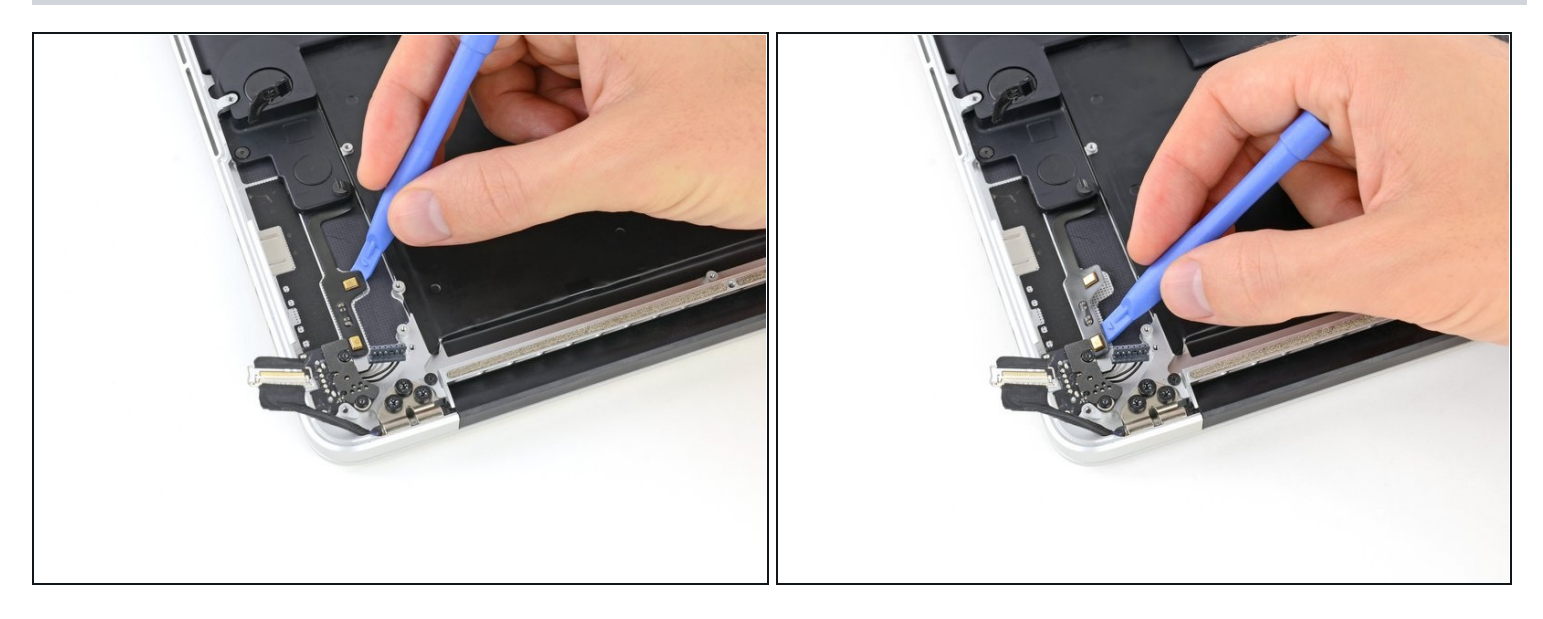

- Setze die Kante eines Plastiköffnungswerkzeuges unter das obere Mikrofon.  $\bullet$
- Schiebe die Klinge des Plastiköffnungswerkzeuges entlang der Unterseite des oberen Mikrofons, um den Kleber zu lösen.
- Löse den Kleber unter dem unteren Mikrofons in derselben Art und Weise.  $\bullet$

## **Schritt 33**

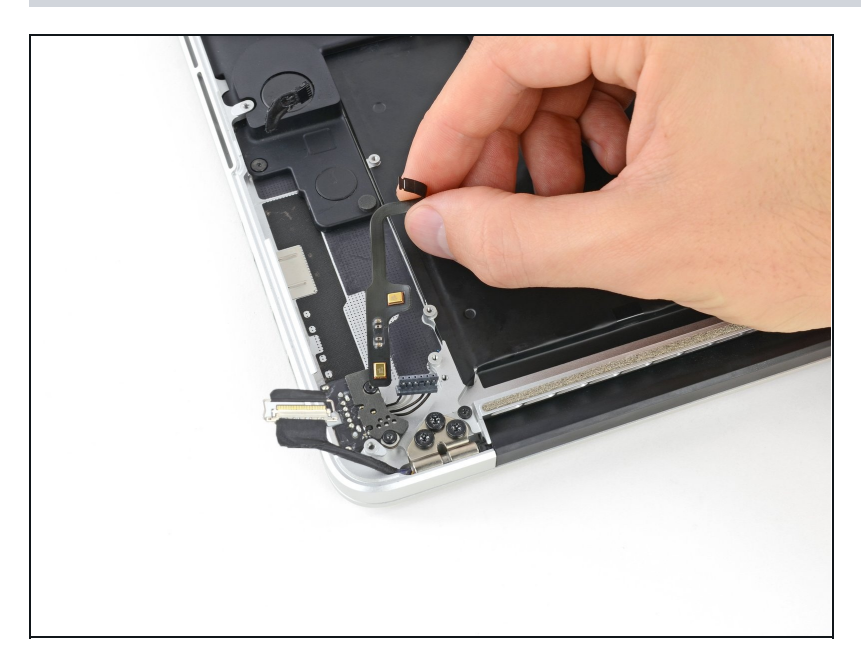

Entferne die Mikrofoneinheit aus dem MacBook Pro.

Um dein Gerät wieder zusammenzubauen, folge den Schritten der Anleitung in umgekehrter Reihenfolge.